## Keywords

Keywords are used to sort uploads by the terms you enter. They are especially useful for finding related uploads across channels.

There are two ways to set keywords:

## Set Keywords During Upload

When uploading to CorporateTube, you will be presented with the upload form. There, a field for keywords can be edited.

## Editing Keywords for an Existing Upload

To set or edit keywords for an existing upload:

1. Click the [ My Uploads ] link in the drop-down menu under your name.

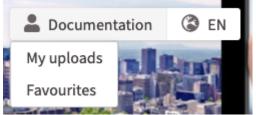

- 2. Hover over the upload you'd like to edit. Click the pencil icon.
- 3. Enter keywords in the "Keywords" field. You can use as many keywords as you want.
- 4. Click the [ Save ] button when you're finished.
- Keywords are not displayed in the upload description, but they are used for displaying <u>related uploads</u> in the sidebar. Keywords are also used as part of the <u>search function</u>.